## **How to submit a ticket**

To submit a ticket, click the "Submit a ticket" button, you will then be taken to a submission form.

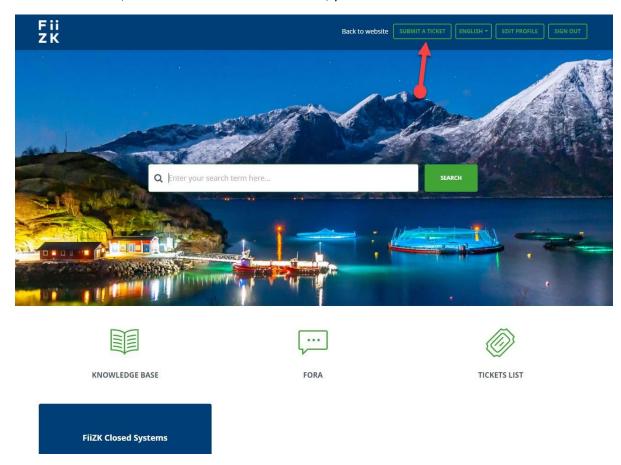

Enter your email, the subject of the ticket and then choose "Closed Systems" in the "Product" drop down menu. Leave the "Return" field blank and fill in a description of the problem in the "Description" field. When the submission form is filled out click the "Send" button and the ticket will be assigned to the FiiZK Closed System department.

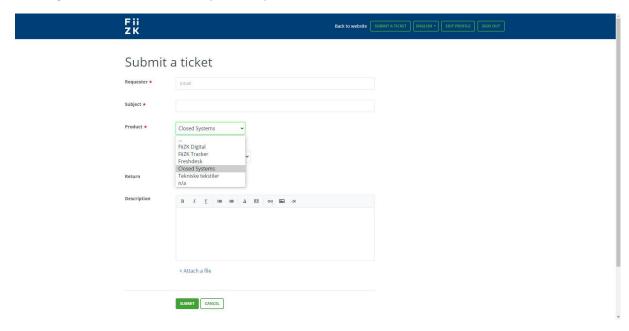